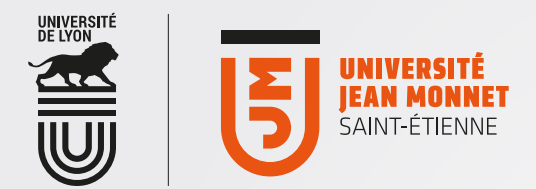

## [ OFFICE365 [ Accès via un client de messagerie : exemple de configuration manuelle avec MACOSX

Pour configurer votre messagerie office365, suivez les écrans suivants :

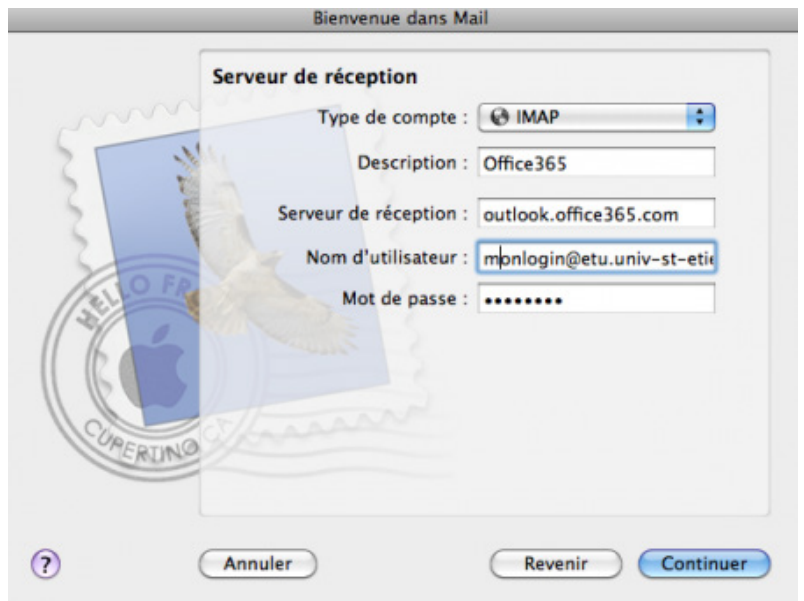

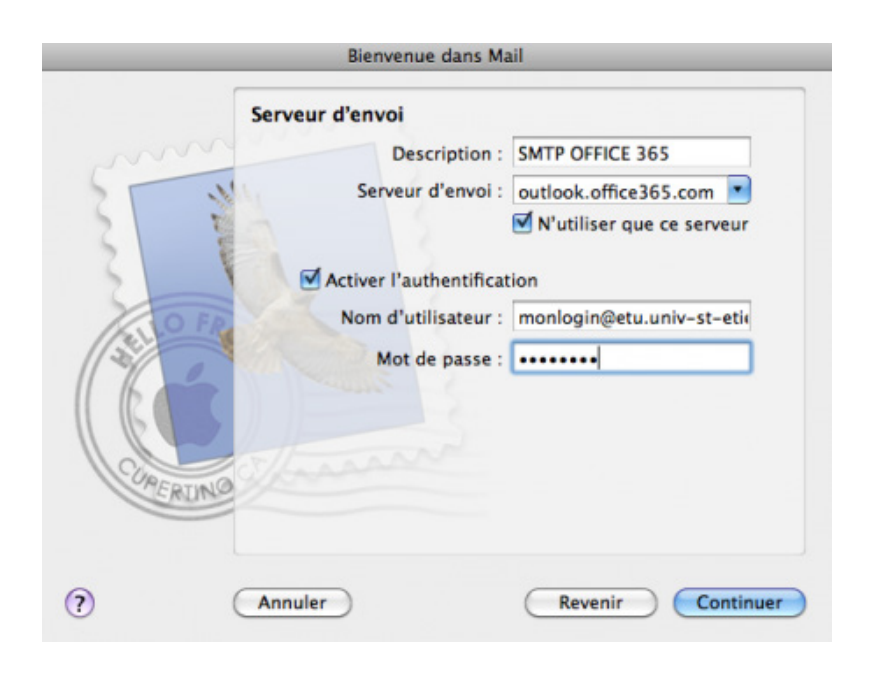

## 1

## Pour vérifier que les paramètres sont correctes :

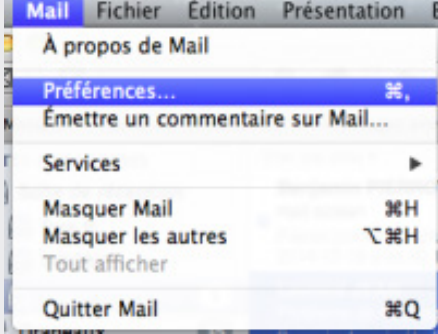

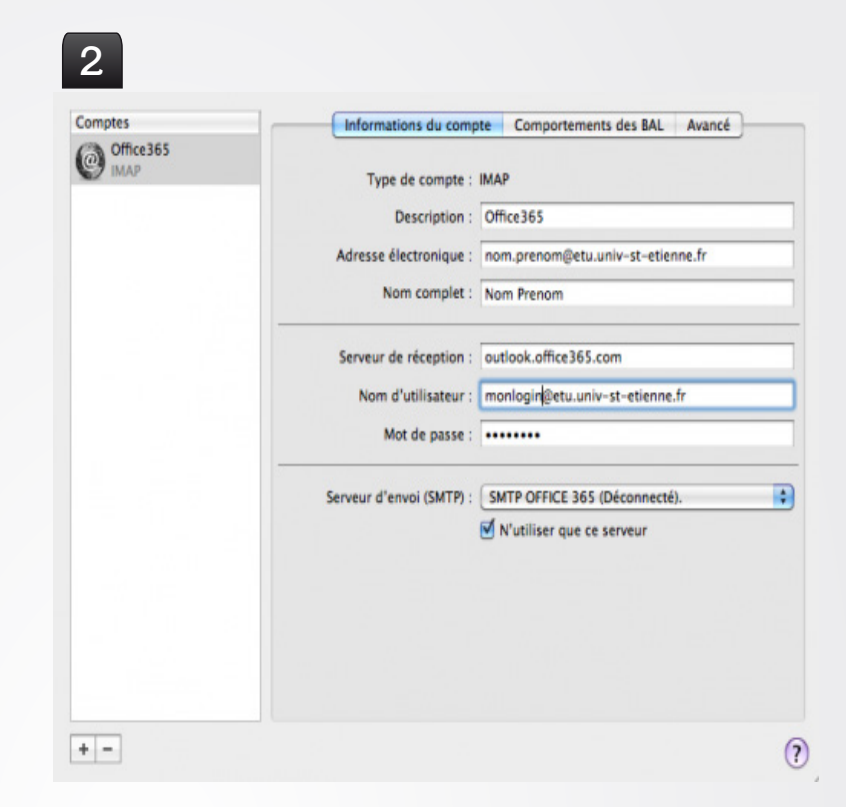

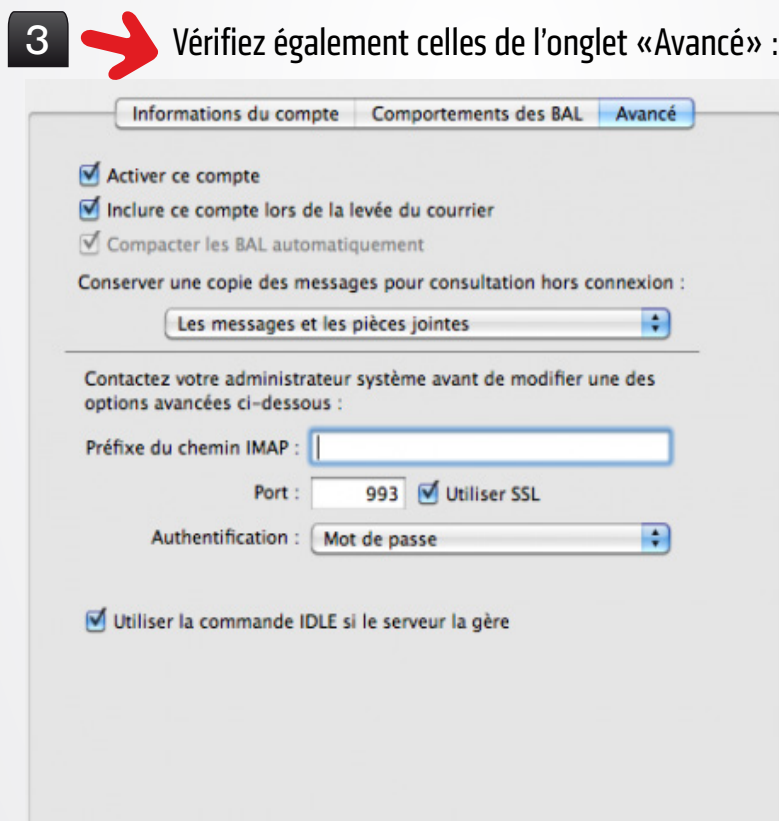

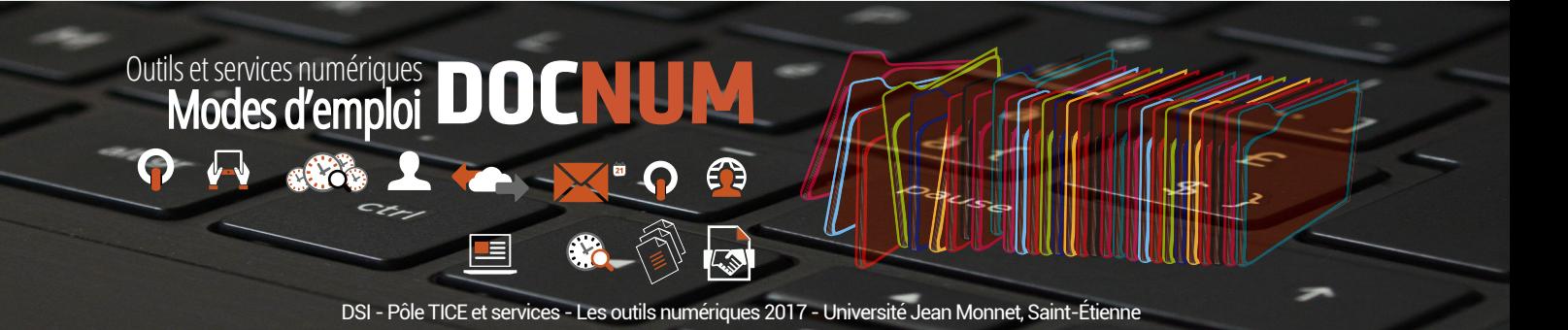